## **Пример работы в Linux**

## **1.** Запустить программу **putty** и набираем **smp4x64.sscc.ru**

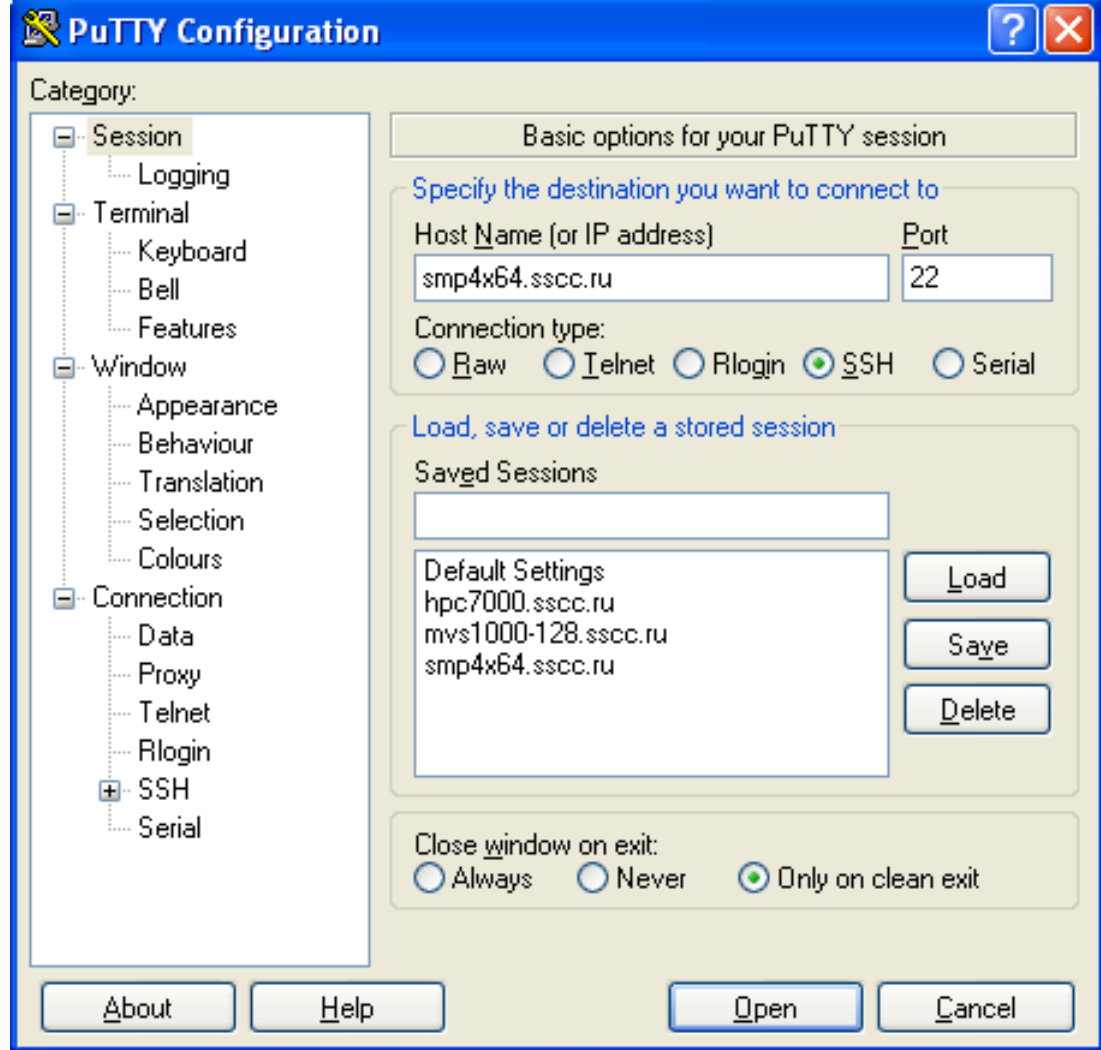

- **2.** Набираем логин **nsulab** и пароль
- **3.** Набираем команду **pwd** для вывода имени текущей директории
- **4.** Выведем список всех файлов и директорий в текущем каталоге с помощью команды **ls -la** (**-a** вывод всех файлов, **-l** выводить подробные свойства). Остальные опции можно посмотреть командой **man ls**
- 5. Перейдём в каталог Summer2008 с помощью команды **cd Summer2008**
- **6.** Создадим директорию командой **mkdir my\_school** и перейдём в неё **cd my\_school**
- **7.** Посмотрим информацию о файловых системах командой **df -a**

## **8.** Посмотрим информацию о памяти командой **cat /proc/meminfo**

- **9.** Так как информации очень много, а нам нужно узнать только общее количество памяти и свободную память, то выведем только строки со словом **Mem** в строке **cat /proc/meminfo | grep Mem**
- 10. Информацию о процессоре можно посмотреть командой **cat /proc/cpuinfo**
- **11.** Информации много, а нужно узнать количество процессоров командой **cat /proc/cpuinfo | grep processor | wc -l**

12. Теперь узнаем информацию о номере, тактовой частоте, архитектуре и семействе каждого процессора командой **cat /proc/cpuinfo | grep "processor\|family\|arch \|cpu MHz"**

**13.** Теперь сохраним основную информацию о процессоре и памяти

в файл **hwinfo.txt** командами

- **echo "\*\*\* Processor information \*\*\*" > hwinfo.txt**
- **cat /proc/cpuinfo | grep "processor\|family\|arch \|cpu MHz" >> hwinfo.txt**
- **echo "\*\*\* Memory information \*\*\*" >> hwinfo.txt**
- **cat /proc/meminfo | grep "Mem" >> hwinfo.txt**
- 14. Просмотрим полученную информацию с помощью команды **less hwinfo.txt**, для выхода из просмотра нажмите **q**
- **15.** Создаём файл **hello.c** командой **touch hello.c**, в котором будем набирать текст программы «**Hello world»**
- **16.** Для редактирования файла набираем команду **vi hello.c**, мы попали в командный режим работы с vi, для ввода текста нажимаем кнопку **insert** и вводим текст программы:

```
#include<stdio.h>
int main()
\left\{ \right.printf("Hello, World!\n");
    return 0;
}
```
**17.** Затем переходим в командный режим нажатием кнопки **Esc** и нажимаем **:** для ввода команды редактора для выхода без сохранения нужно набрать **q**, для выхода с сохранением нужно нажать **wq**

**18.** Компилируем программу с помощью команды **icc -o hello hello.c**

**19.** Запускаем полученную программу **./hello** и убедимся в правильности работы программы

**20.** Все введённые команды пользователя можно посмотреть командой **history**

**21.** Для интереса можно попробовать команды **top, ps, who**

**22.** Также для работы с файлами и директориями можно использовать файловый менеджер **Midnight Commander**, который запускается командой **mc -ca**, для редактирования файла нажмите кнопку **F4**

## **Задание:**

Написать программу умножения матрицы на матрицу, замерить время. Исследовать влияние опций компилятора **icc** на время выполнения программы.